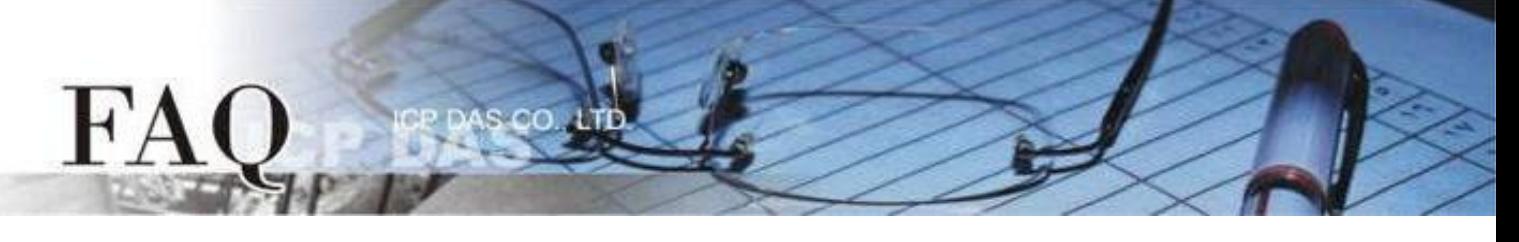

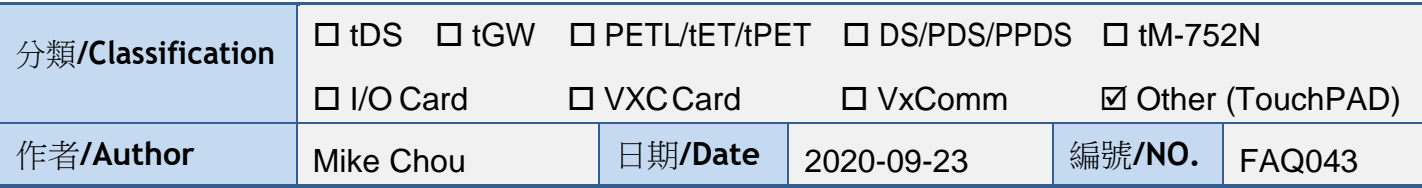

問題: 如何方便地操控具有相同功能的 HMIWorks 元件?

答:

使用標準 C 模式開發 HMIWorks 專案時,常常有相同功能的元件需要同時被設定、顯示文字、 更換顏色、更改數值…等,某些常用的元件可以宣告正確的結構將其陣列化以便於同時操控。

## 常用元件宣告結構對照表

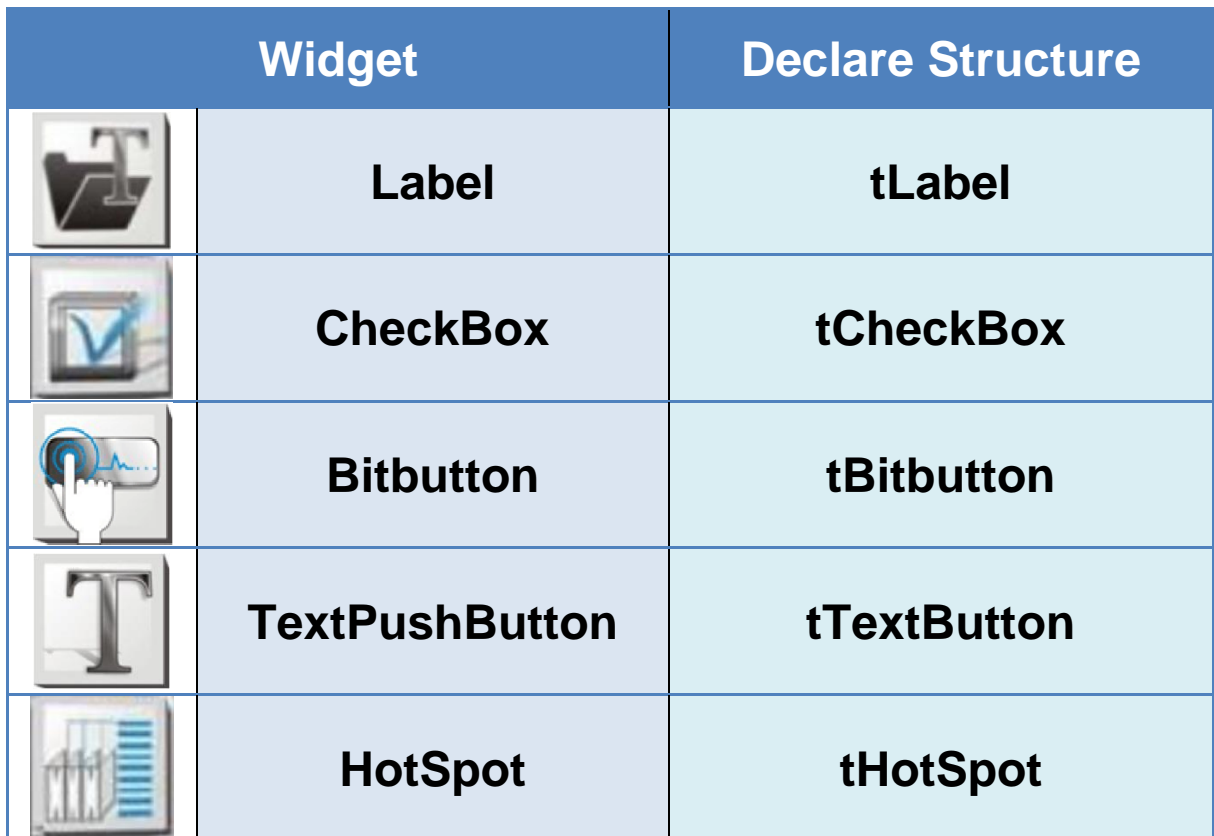

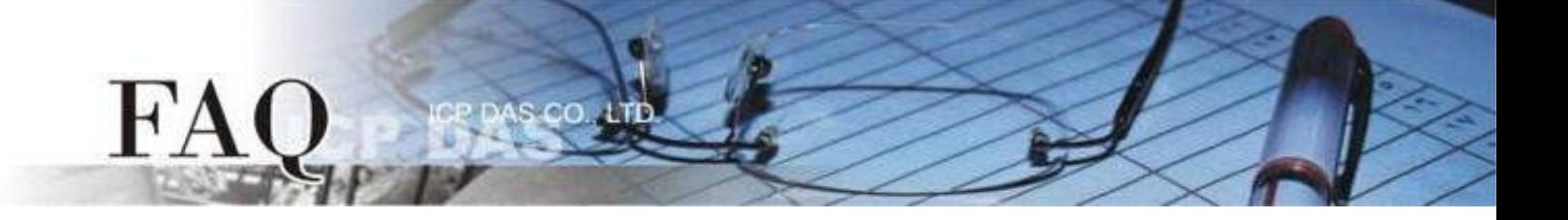

## 範例 **- BitButton**

某些應用中,按鈕可能需要在特定情況下才能被啟用或關閉,例如危險設備的開關必須在安全檢 查都通過的情況下才能被啟用。

假設危險設備的開關分別由 Bitbutton10、Bitbutton20、Bitbutton30、Bitbutton40、Bitbutton50 控制, 以下程式碼透過Timer定時執行安全檢查,以確保設備開關只能在安全的情況下被打開。

```
tBitButton *BitButton_Array[5]={&BitButton10, &BitButton20, &BitButton30, &BitButton40, &BitButton50};
void Timer29OnExecute(tWidget *pWidget)
{
     if(Security_check) //Design Security_check by yourself
     {
           for(int i = 0; i < 5; i++)
           {
                BitbuttonEnabledSet(BitButton_Array[i], true);
           }
     }
     else
     {
           for(int i = 0 ; i < 5 ; i++)
           {
                BitbuttonEnabledSet(BitButton_Array[i], false);
           }
     }
}
```
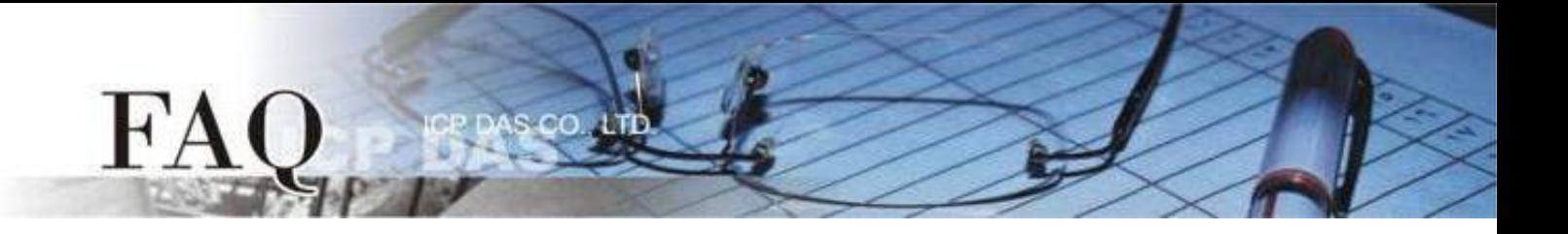

## 範例 **- CheckBox**

此範例欲使用二進制顯示十進制資料,並且使用燈號表示每個 Bit 點的數值。

1. 先使用1個 ObjectList 物件以及 CheckBox5、6、7、8 物件分別表示二進制燈號 Bit 0、1、2、3。

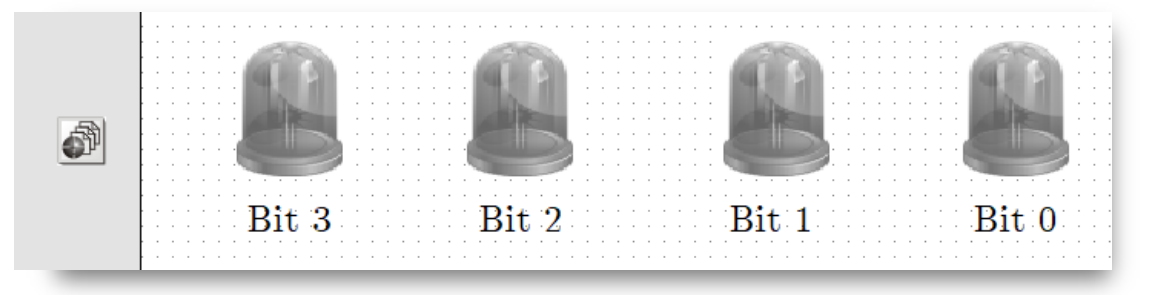

2. 創建一個 Timer 並使用下方代碼,讓燈號依序顯示 0 至 15 的二進制數值。

```
tCheckBox *CheckBox_Array[4] = {&CheckBox5, &CheckBox6, &CheckBox7, &CheckBox8};
int counter=0;
void Timer13OnExecute(tWidget *pWidget)
{
       counter++;
       if(counter > 15)counter = 0;
       int temp = counter;
      for(int j = 0 ; j < 4 ; j++)
      {
            CheckBoxSelectedSet(CheckBox_Array[j], (temp & 0x1));
            temp = temp \geq 1;
      }
 }
```
更為具體的應用請至官方網站下載 Demo - PassWord,此範例使用了 tTextButton 結構陣列化 了多個 TextPushButton 元件。

TouchPAD - HMIWorks Demo 頁面 :

<http://www.icpdas.com/en/download/show.php?num=1000&root=&model=&kw=HMIWorks>